*Волошанов О. В., студент 4 курсу спеціальності 122 «Комп'ютерні науки та інформаційні технології» Римар П. В., старший викладач кафедри інформаційних технологій*

### **РОЗРОБКА МОБІЛЬНОГО ДОДАТКУ «HR MANAGER»**

*Донецький національний університет імені Василя Стуса, м. Вінниця*

**Вступ.** Кожного дня, спілкуючись з менеджерами своєї компанії, виникають дискусії де зберігати данні про кожного розробника, який проходить співбесіду. У кожної людини є смартфон, тому дуже зручно буде мати певний програмний продукт, за допомогою якого можна слідкувати за списком усіх розробників. Уся інформація буде зберігатись та братись у базу з відкритим доступом. Задля цього було вирішено розробити мобільний додаток для менеджерів по пошуку розробників. Він був розроблений для мобільної платформи iOS на мові програмування Swift [1, 2], адже кількість мобільних пристроїв, які працюють на цій платформі, зростає з кожним роком.

**Основна частина.** При створенні мобільного додатку за основу було взяті потреби знайомих менеджерів, щоб мати одну базу даних з розробників для більш ефективного пошуку працівників. На наступних рисунках наведений дизайн додатку та структура бази даних. Додаток має перевагу в простоті користування та у відображенні інформації в офлайн версії.

| $\rightarrow$ Users $\rightarrow$ user_1 $\rightarrow$<br>Ħ. |                      |               |                                                                                                    |          |
|--------------------------------------------------------------|----------------------|---------------|----------------------------------------------------------------------------------------------------|----------|
| profileapp-8b353                                             | <b>I</b> Users       | $\equiv$ :    | $\blacksquare$ user_1                                                                                                    | $\vdots$ |
| + Добавить коллекцию                                         | + Добавить документ  |               | + Добавить коллекцию                                                                                                    |          |
| Standarts                                                    | user_1               | $\rightarrow$ | + Добавить поле                                                                                                    |          |
| Users<br>$\rightarrow$                                       | $user_2$<br>$user_3$ |               | comments<br>$\overline{\phantom{a}}$<br>$\theta$<br>$\overline{\phantom{m}}$<br>DateOfCreate: "26.02.2020"<br>commentText: "Good developer"<br>ovner: "Alex"<br>> 1 {DateOfCreate: "21.02.2020}<br>description: "Middle with good skills"<br>email: "mail@gmail.com"<br>first_name: "Alex"<br>last_name: "Voloshanov"<br>phone_number: "380000000000"<br>works |          |
|                                                              |                      |               |                                                                                                    |          |

*Рисунок 1 – База даних*

На рис.1 зображено структуру бази даних. Дана база реалізована через сервіс Firebase.

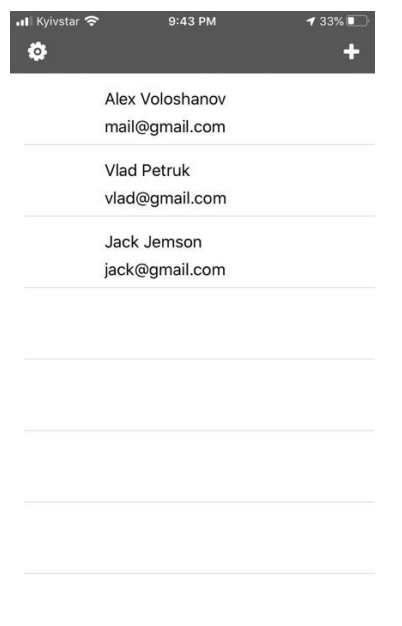

*Рисунок 2 – Екран розробників*

На рис.2. зображений список розробників які можуть використовувати всі менеджери що мають даний додаток.

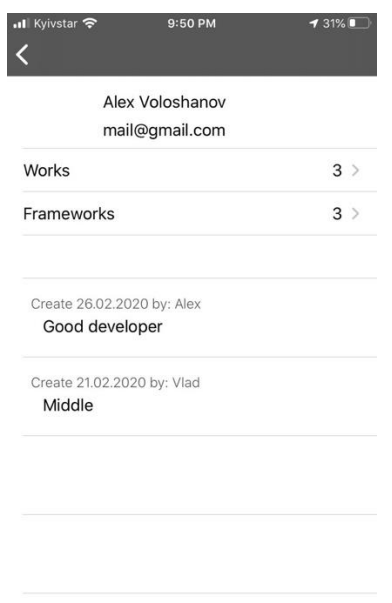

# *Рисунок 3 – Профіль розробника*

На рис.3. можна побачити всю інформацію про людину. Інформація підтягується з бази. Коментарі які додають менеджери про розробника.

99

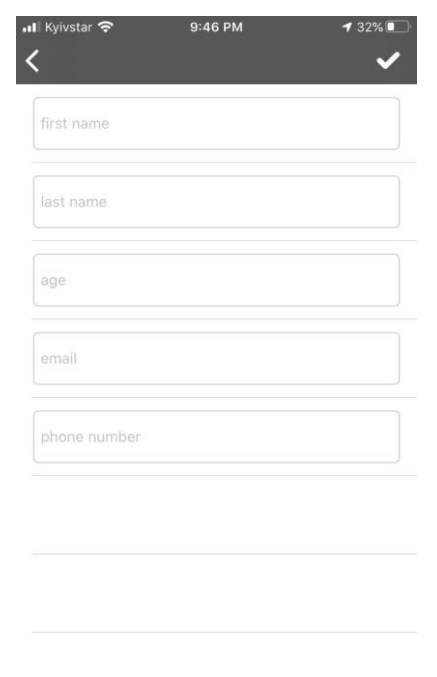

*Рисунок 4 – Екран додавання розробника*

На рис.4. зображено поля для заповнення для додавання розробника в базу даних. При намаганні додавання без інформації буде видаватись помилка.

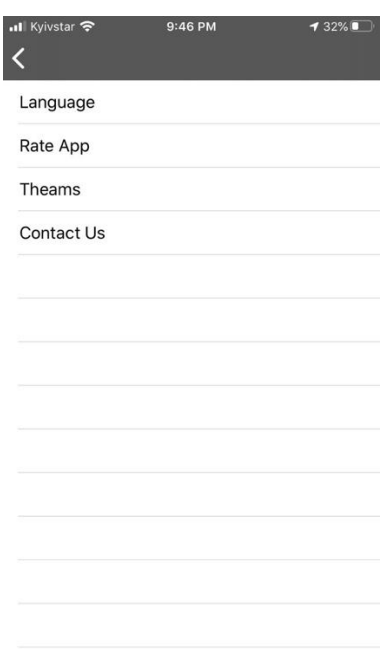

*Рисунок 5 – Екран налаштувань*

На рис.5. зображено список з налаштувань. Кожна категорія відповідає за певну мітку налаштування. Вибір мови дозволяє локалізовувати додаток різними мовами. Оцінити додаток дозволяє залишити коментар до додатка та поставити оцінку від 0 до 5 зірок. В розділі вибору теми є можливість зміни кольорової палітри додатку.

100

**Висновки.** В даній роботі був розроблений мобільний додаток для зберігання та відображення інформації про розробників програмного забезпечення. Даний додаток дозволяє оптимізувати роботу HR-менеджерів під час пошуку та найму працівників.

#### *Список літератури*

*1. Matt N. iOS 10 Programming Fundamentals with Swift / Neuburg Matt., 2016. – 620 с. 2. Realm: Building Modern Swi3 Apps with Realm Database / Marin Todorov, 2018*

**УДК 004.42**

*Гнатюк М. А., студент 3 курсу спеціальності 122 «Комп'ютерні науки» Антонов Ю. С., к.ф-м.н., доцент, доцент кафедри інформаційних технологій*

# **ПРОБЛЕМА ВИКОРИСТАННЯ МЕРЕЖЕВОГО ІНТЕРФЕЙСА BLUETOOTH ПРИ РОЗРОБЦІ ДОДАТКІВ ПІД ПЛАТФОРМУ ANDROID**

## *Донецький національний університет імені Василя Стуса, м. Вінниця*

На сьогоднішній день мобільні пристрої обладнані багатьма мережевими інтерфейсами передачі даних. Одним із таких інтерфейсів є Bluetooth [1]. Його реалізація в екосистемі Android не завжди є тривіальним завданням. Також у вільному доступі майже відсутня інформація з цього питання, а у тих випадках коли вона наводиться, то надаються лише неповні фрагменти, які не розкривають проблему в цілому.

У цій роботі наводиться короткий огляд основних компонентів [2] та способів їх використання для встановлення з'єднання та зчитування даних з інших мобільних телефонів, моніторів, медіа-програвачів, тощо.

Платформа Android надає розробнику багаті комунікаційні можливості [3]. Для роботи з Bluetooth до складу Android входить потужний API, що дозволяє легко проводити сканування навколишнього простору на предмет наявності готових до з'єднання пристроїв, передачу даних між пристроями та багато іншого.

Робота з Bluetooth складається з чотирьох етапів: установка налаштувань bluetooth адаптера, пошук доступних для з'єднання пристроїв, установка з'єднання, передача даних [5].

Bluetooth API розташовується в пакеті android.*bluetooth*. До його складу входить кілька класів:

- 1. *BluetoothAdapter ‒* відповідає за роботу з встановленим в телефоні Bluetooth модулем. Об'єкт цього класу є в будь-якій програмі, що використовує Bluetooth.
- 2. *BluetoothDevice ‒* клас, що асоціюється з віддаленим Bluetooth